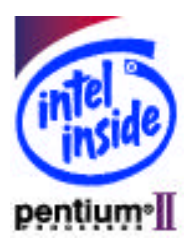

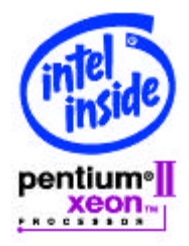

# Oracle® Provides Cost Effective Oracle8™ Scalable Technology on Microsoft\* Windows NT\* for Small and Medium-sized Businesses

*This document describes the procedure for installing the Oracle8 databases onto an Intel® Pentium® II processor-based server. You perform this installation from the CD-ROM provided with your product. Please gather the recipes for Microsoft® Windows NT® Server and a specific recipe solution for Oracle8 from the Intel Channel website.*

## **Oracle8 on Microsoft Windows NT is the Industry's Choice for TCO, Scalability, Availability, and Reliability**

Oracle8 for Microsoft Windows NT represents a breakthrough in relational DBMS functionality and performance, and provides the full processing power of multiple machines against a single database. Because each node has full access to the entire database, you only need to administer one database. This allows developers to be more productive, since they no longer need to be concerned with data location.

Oracle8 on Microsoft Windows NT provides the following benefits:

- High availability for mission-critical applications
- Easy incremental growth and scalability
- Excellent cost/performance
- Easy cluster management

## **Installation of Microsoft Windows NT Operating System**

Please refer to the Microsoft Windows NT installation Recipe on the Intel Channel website; www.channel.intel.com/go/serverbuilder

### **Recommended Intel server system requirements with Oracle8 on Microsoft Windows NT**

- <sup>n</sup> An Intel architecture server system, such as the R440LX, N440BX, T440BX or SC450NX server platform.
- <sup>n</sup> A single Intel® Pentium® II or Intel Pentium® II Xeon™ processor 233 MHz (or higher)
- <sup>n</sup> Microsoft Windows NT operating system 4.*x* or higher
- Two, 2 GB drives IDE or SCSI drive
- <sup>n</sup> The Intel 10/100 network interface controller is integrated on the real server baseboard
- $16x$  CD-ROM (or better)
- SVGA video controller is integrated on the real server baseboard
- 64MB of EDO or SDRAM system memory
- VGA compatible monitor

Requirements will vary depending on the usage and number of users being supported by the database.

## **Installation of Oracle8 on Microsoft Windows NT**

After the Oracle8 database installation is complete, Oracle8 databases may require additional customization before it can be used. This section describes a single implementation used with the Oracle8 and Oracle8 Enterprise databases. Your specific implementation may vary depending on your specific utilization, quantity of users, network requirements and various applications being integrated with the Oracle8 and Oracle8 Enterprise databases. The following steps provide an overview of the Oracle8 installation:

- 1 Ensure that your Microsoft Windows NT operating system is running.
- 2 Insert your Oracle8 CD-ROM in your CD-ROM drive.
- 3 Select the CD-ROM drive letter in your Microsoft Windows NT Explorer by double-clicking it.
- 4 Double-click the "Setup" icon.
- 5 The "Oracle Installation Settings" dialog box appears. Type your "Company Name" (i.e. Small Business Resources Inc.). In the same dialog box, the heading "Oracle Home:" appears. Specify the following information for the displayed fields:

Name: DEFAULT\_HOME

Location: "*C:\orant*" or another drive to where you want the database to reside Language: "English"

Select OK.

- 6 The "Select Installation Options" dialog box appears. The default selection is "Oracle8" or "Oracle8 Enterprise Edition", depending on the version you are installing. Please keep this option. Select OK.
- 7 The "Select Cartridges and Options" dialog box appears. Please select OK to continue the installation.
- 8 The "Select a Starter Database Configuration" dialog box appears. The Default selection is "Typical Configuration". Please keep this option. Please select OK to continue the installation.
- 9 The "Installing Legato Storage Manager" dialog box appears. Select the "Yes" option to continue the installation.
- 10The "Installing Oracle Documentation" dialog box appears. The default selection is "CD-ROM". Please keep this selection and select OK to continue the installation.
- 11The "Installation Completed" dialog box appears. If you have an Internet browser installed (Internet Explorer or Netscape\* Navigator\*), select the "Yes" option. Otherwise, if unavailable, select the "No" option. We will select "No".
- 12The "Reboot Needed" dialog box appears. Select the OK option to complete the installation process for the Oracle8 or Oracle8 Enterprise Edition database.

## **Installation of Oracle8 Clients on Microsoft Windows NT Workstations**

The following steps provide an overview of the Oracle8 Client installation:

- 1 Complete steps 1-5 from the "Installation of Oracle8 on Microsoft Windows NT" section shown above.
- 2 The "Select Installation Options" dialog box appears. Select the "Oracle8 Client" and select OK to continue.
- 3 The "Select the primary function you will be performing" dialog box appears. If you are *not* responsible for maintaining the functionality of the Oracle8 database, keep the default option— "Application User". Select OK to continue.
- 4 The "Installing Oracle Documentation" dialog box appears. Keep the default option— "CD-ROM". Select OK to continue.
- 5 The "Installation Completed" dialog box appears. If you have an Internet browser installed (Internet Explorer or Netscape Navigator), select the "Yes" option. Otherwise, if unavailable, select the "No" option. We will select "No".

The Client installation is completed.

#### **Configuration of Oracle8 on Microsoft Windows NT**

The configuration step of using multiple hard disks is not a necessary step. In some cases a single hard disk will meet your requirements. This step is used to provide additional performance optimization of the database when the quantity of users is many, database is large or leaving room for scalability.

In most Oracle database configuration, you must consider performance. One way to address performance is to stripe the Oracle database across multiple disks. As a rule of thumb, you can maximize performance by using as many disks as are available. In other words, spreading a 10 GB database across five 2 GB drives will perform better than one 10 GB database. This document is to be used as a guideline in a sample configuration. For more specific details, refer to the *Oracle8 Performance Tuning Guide*.

Striping the database is accomplished by using multiple tablespaces. Using multiple tablespaces allows you more flexibility in performing database operations. For example, you can store different tablespace datafiles across multiple drives to reduce I/O contention, thus, maximizing performance. For more details on creating and altering tablespaces, refer to Chapter 8 of the *Oracle8 Server Administrator's Guide*.

In an "ideal" configuration, there will be separate drives for Temporary tablespaces, Rollback tablespaces, System tablespaces, Multiple Redo tablespaces, Index tablespaces, and Datafile tablespaces. These tablespaces are created with default sizes when the database in installed. If you would like to change the tablespace or datafile sizes, refer to Chapter 8 of the *Oracle8 Server Administrator's Guide*. However, it is not always possible to have separate drives for all tablespaces, so you must consider where the disk contention is. For example, as a rule of thumb, the Datafile and Index tablespaces should always reside on different drives. It is also important to know if particular queries are accessing large amounts of data from a single drive. In this case, performance can be gained if the Datafile tablespace is striped across multiple drives. This can be accomplished with the Oracle Enterprise Manager Utility.

It is important to note that this is an "ideal" configuration and the above are recommendations on how to accomplish this. Using an Oracle8 database on one drive can perform satisfactorily for your particular application. A suitable response time depends on your particular application and needs.

#### **Supported Oracle Database Engines & Job Server Machines**

The following database and hardware configurations have been tested and certified:

<sup>n</sup> ORACLE Server for Microsoft Windows NT Server

- <sup>n</sup> Personal ORACLE for Microsoft Windows NT and Microsoft Windows 95
- <sup>n</sup> ORACLE Server for NetWare\* 3.11, 3.12, 4.11
- <sup>n</sup> ORACLE Server for Sun\* Solaris\*
- ORACLE Server for HP-UX\*

#### **Ordering Oracle8 on NT for your customer?**

Call the Oracle Direct Marketing Division (DMD) at 800.542.1170 to order a copy of Oracle8 on NT. Press 0 to be connected to an operator and provide the operator with the city, state and zip code where the server will be INSTALLED. The operator will determine the representative in that area and can connect you to the appropriate DMD representative. The DMD representative can contact the customer (end-user) directly to confirm the number of users and provide various support level options. You can also provide the number of Concurrent Devices (users) to the DMD representative. "Concurrent Devices" are defined by Oracle as the maximum number of input devices accessing the Programs on the Designated System at any given point in time. There is a minimum required license level for Oracle8 of five (5) Concurrent Devices per Processor. Support level options sold with the licenses take the "Concurrent Devices" into account. Although the customer will be billed for the software, the DMD representative can ship Oracle8 directly to you for installation.

Please contact Lowell Sandoval with any questions about this document. After you have received the software, please contact Oracle Support Services for all questions about Oracle8 including installation. A support contract, that includes instructions on how to contact Oracle Support, is sold with the software. A Customer Support Identification number is required to contact Oracle Support. This number is on the packing slip for the software and can also be obtained from the DMD representative.

#### **How does your customer get technical support after delivery?**

A Customer Support Identification (CSI) number is issued when the license/support order is booked and the software is shipped. The customer can use this CSI# to call in and get technical support from Oracle Support Services. If you are providing consulting services to your customer, you can use the customer's CSI# to contact Oracle Support at (650)506-1500.

#### **Sales/Lead Referral Process**

To obtain the Oracle8 product, please contact 800.672.2531, Direct Marketing Division. Please contact Lowell Sandoval with any questions about this document. This ordering and support program is currently available in the United States only at this time. Other geographic locations are scheduled to be added in the 1st half of 1999.

After you have received the software, please contact Oracle Support Services for all questions about Oracle8 including installation. A support contract, that includes instructions on how to contact Oracle Support, is sold with the software. A Customer Support Identification number is required to contact Oracle Support. This number is on the packing slip for the software and can also be obtained from the DMD representative.

Lowell Sandoval lsandova@us.oracle.com

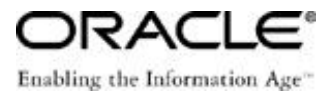

**Cacle Corporation**<br>
World Headquarters<br>
500 Oracle Parkway<br>
Fax 650.506.7200 **500 Oracle Parkway Fax 650.506.7200**  $Redwood$  Shores, CA 94065 **USA**

**Worldwide Inquiries:**<br>650.506.7000

**To offer our customers the most complete and effective information management solutions, Oracle Corporation offers its products, along with support, education, and consulting, in more than 90 countries.**

The information is provided as a convenience to Intel's general customer base. Users of the information should possess a minimum understanding of the functionality of elements of server systems, including but not limited to electromechanical connectors, power supplies, electronics bays, and cooling requirements, or should seek the advice of a competent expert.

Intel makes no warranty or representation, express or implied with respect to the accuracy, completeness of the information and assumes no responsibility for any errors which may appear in the document. No license, express or implied, by estoppel or otherwise, to any intellectual property rights is granted by this document. Except as provided in Intel's Terms and Conditions of Sale for such products, Intel assumes no liability whatsoever, and Intel disclaims any express or implied warranty, relating to sale and/or use of Intel products including liability or warranties relating to fitness for a particular purpose, merchantability, or infringement of any patent, copyright or other intellectual property right. Intel products are not intended for use in medical, life saving, or life sustaining applications. Intel may make changes to the information contained herein at any time, without notice.

Copyright (c) Intel Corporation 1998.

\* Third-party brands and names are the property of their respective owners.

**Oracle is a registered trademark, and Enabling the Information Age, Oracle7, Oracle8, are trademarks of Oracle Corporation.**

**Copyright © Oracle Corporation 1998 All Rights Reserved**